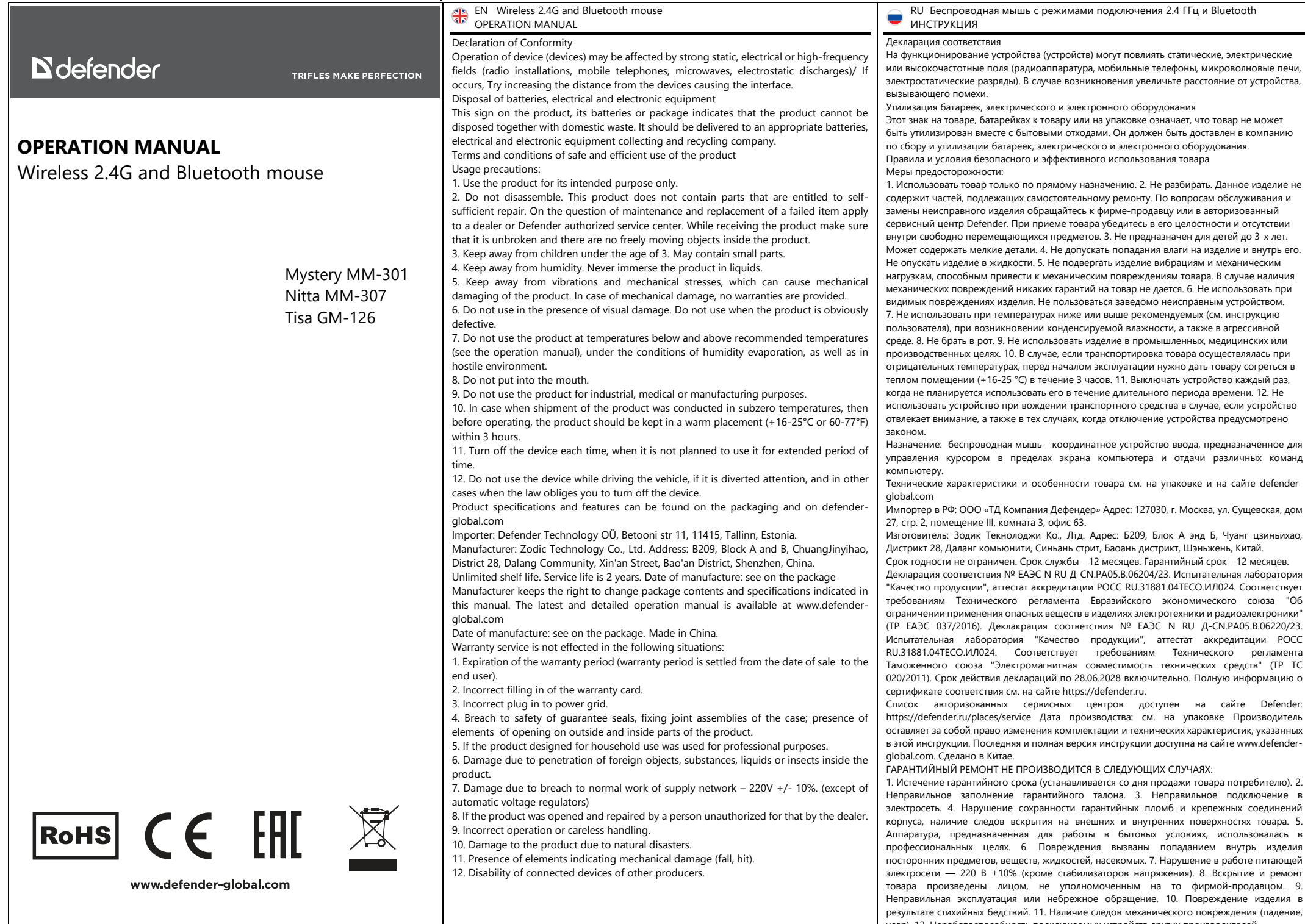

удар). 12. Неработоспособность подключаемых устройств других производителей.

# **Mystery MM-301**

#### Connection way:

1) To turn on the mouse move the switch to the "ON" position.

2) For "wireless 2.4" way connection please press the MODE button – the "2.4G" LED should start to light and insert the receiver into computer or laptop. After that mouse will connect to your device.

3) Repeat the steps above to connect to the device via "2.4G" mode again. Make sure the receiver is inserted into computer or laptop.

4) For "wireless Bluetooth" way connection to the first device please press the MODE button – the "BT 1" LED should start to light. Turn on Bluetooth mode on the device you want to connect the

mouse to. Then find the "Mystery" device in the list of available devices. After that mouse will connect to your first device via Bluetooth.

5) For "wireless Bluetooth" way connection to the second device please press the MODE button – the "BT 2" LED should start to light. Turn on Bluetooth mode on the device you want to connect the mouse to. Then find the "Mystery" device in the list of available devices. After that mouse will connect to your second device via Bluetooth.

6) To reconnect to a device stored in the mouse's memory via Bluetooth press the MODE button the required number of times until the "BT 1" or "BT 2" indicator lights up, depending on which device you want to connect to. Make sure that Bluetooth mode is turned on on the needed device, then find the "Mystery" device in the list of available devices.

7) To turn off the mouse move the switch to the "OFF" position.

8) To charge the built-in battery, connect the mouse to your computer or laptop using a USB-Type C cable.

9) If you already connected a device before via "BT 1"/"BT 2" mode and you want to connect a new device via "BT 1"/"BT 2" mode, then you need to: - press the MODE button the required number of times until the "BT 1"/"BT 2" indicator lights up, - then press MODE button for 3 seconds, to into the pairing status again, - make sure that Bluetooth mode is turned on on the needed device, then find the "Mystery" device in the list of available devices.

#### Процесс подключения:

1) Для того, чтобы включить мышь переведите переключатель в положение "ON". 2) Для беспроводного подключения по радио-каналу нажмите кнопку MODE необходимое количество раз, чтобы загорелся индикатор "2.4G", затем вставьте USB-ресивер в компьютер или ноутбук. После этого мышь подключится к вашему устройству. 3) Повторите действия выше, чтобы подключиться к устройству по радио-каналу повторно.

Убедитесь, что приемник вставлен в компьютер или ноутбук. 4) Для беспроводного подключения по Bluetooth к первому устройству нажмите кнопку MODE необходимое количество раз, чтобы загорелся индикатор "BT 1". Убедитесь, что на

вашем устройстве включен режим Bluetooth. Затем в списке доступных устройств найдите устройство "Mystery". После этого мышь будет подключена к вашему первому устройству по Bluetooth.

5) Для беспроводного подключения по Bluetooth ко второму устройству нажмите кнопку MODE необходимое количество раз, чтобы загорелся индикатор "BT 2". Убедитесь, что на вашем устройстве включен режим Bluetooth. Затем в списке доступных устройств найдите устройство "Mystery". После этого мышь будет подключена к вашему второму устройству по Bluetooth.

6) Для повторного подключения к устройству, сохраненному в памяти мыши по Bluetooth, нажмите на кнопку MODE необходимое количество раз, чтобы загорелся индикатор "BT 1" или "BT 2" в зависимости от того, к какому устройству вы хотите подключиться. Убедитесь, что на нужном устройстве включен режим Bluetooth, после чего в списке доступных устройств найдите устройство "Mystery".

7) Для выключения мыши переведите переключатель в положение "OFF".

8) Чтобы зарядить встроенный аккумулятор, подключите мышь к компьютеру или ноутбуку с помощью кабеля USB-Type C.

9) Если вы уже подключали устройство ранее через режим «BT 1»/«BT 2» и хотите подключить новое устройство через режим «BT 1»/«BT 2», то вам необходимо: - нажать кнопку MODE необходимое количество раз, пока не загорится нужный вам индикатор «BT 1»/«BT 2», - затем нажмите кнопку MODE и удерживайте ее в течение 3 секунд, чтобы снова войти в режим сопряжения, - убедитесь, что на нужном устройстве включен режим Bluetooth, затем найдите устройство «Mystery» в списке доступных устройств.

## **Nitta MM-307**

#### Connection way:

1) To turn on the mouse move the switch to the "ON" position.

2) For "wireless 2.4" way connection please press the MODE button – the "2.4G" LED should start to light and insert the receiver into computer or  $\bullet$ 

laptop. After that mouse will connect to your device. 3) Repeat the steps above to connect to the device via "2.4G" mode

again. Make sure the receiver is inserted into computer or laptop.

4) For "wireless Bluetooth" way connection to the first device

please press the MODE button – the "BT 1" LED should start to light.

Turn on Bluetooth mode on the device you want to connect the

mouse to. Then find the "Nitta" device in the list of available devices. After that mouse will connect to your first device via Bluetooth.

5) For "wireless Bluetooth" way connection to the second device please press the MODE button – the "BT 2" LED should start to light. Turn on Bluetooth mode on the device you want to connect the mouse to. Then find the "Nitta" device in the list of available devices. After that mouse will connect to your second device via Bluetooth.

6) To reconnect to a device stored in the mouse's memory via Bluetooth press the MODE button the required number of times until the "BT 1" or "BT 2" indicator lights up, depending on which device you want to connect to. Make sure that Bluetooth mode is turned on on the needed device, then find the "Nitta" device in the list of available devices.

7) To turn off the mouse move the switch to the "OFF" position.

8) The "Nitta" model has battery charge indicators on the shell: if all three LEDs light the battery is fully charged; If only the low LED is lit, it means the battery needs charging.

9) To charge the built-in battery, connect the mouse to your computer or laptop using a USB-Type C cable.

10) If you already connected a device before via "BT 1"/"BT 2" mode and you want to connect a new device via "BT 1"/"BT 2" mode, then you need to: - press the MODE button the required number of times until the "BT 1"/"BT 2" indicator lights up, - then press MODE button for 3 seconds, to into the pairing status again, - make sure that Bluetooth mode is turned on on the needed device, then find the "Nitta" device in the list of available devices.

#### Процесс подключения:

1) Для того, чтобы включить мышь переведите переключатель в положение "ON" 2) Для беспроводного подключения по радио-каналу нажмите кнопку MODE необходимое количество раз, чтобы загорелся индикатор "2.4G", затем вставьте USB-ресивер в компьютер или ноутбук. После этого мышь подключится к вашему устройству.

3) Повторите действия выше, чтобы подключиться к устройству по радио-каналу повторно. Убедитесь, что приемник вставлен в компьютер или ноутбук.

4) Для беспроводного подключения по Bluetooth к первому устройству нажмите кнопку MODE необходимое количество раз, чтобы загорелся индикатор "BT 1". Убедитесь, что на вашем устройстве включен режим Bluetooth. Затем в списке доступных устройств найдите устройство "Nitta". После этого мышь будет подключена к вашему первому устройству по Bluetooth

5) Для беспроводного подключения по Bluetooth ко второму устройству нажмите кнопку MODE необходимое количество раз, чтобы загорелся индикатор "BT 2". Убедитесь, что на вашем устройстве включен режим Bluetooth. Затем в списке доступных устройств найдите устройство "Nitta". После этого мышь будет подключена к вашему второму устройству по Bluetooth.

6) Для повторного подключения к устройству, сохраненному в памяти мыши по Bluetooth, нажмите на кнопку MODE необходимое количество раз, чтобы загорелся индикатор "BT 1" или "BT 2" в зависимости от того, к какому устройству вы хотите подключиться. Убедитесь, что на нужном устройстве включен режим Bluetooth, после чего в списке доступных устройств найдите устройство "Nitta".

7) Для выключения мыши переведите переключатель в положение "OFF".

8) Модель "Nitta" имеет индикаторы заряда батареи на корпусе: если горят все три индикатора, то батарея заряжена полностью; если горит только нижний, то это означает, что аккумулятору требуется зарядка.

9) Чтобы зарядить встроенный аккумулятор, подключите мышь к компьютеру или ноутбуку с помощью кабеля USB-Type C.

10) Если вы уже подключали устройство ранее через режим «BT 1»/«BT 2» и хотите подключить новое устройство через режим «BT 1»/«BT 2», то вам необходимо: - нажать кнопку MODE необходимое количество раз, пока не загорится нужный вам индикатор «BT 1»/«BT 2», - затем нажмите кнопку MODE и удерживайте ее в течение 3 секунд, чтобы снова войти в режим сопряжения, - убедитесь, что на нужном устройстве включен режим Bluetooth, затем найдите устройство «Nitta» в списке доступных устройств.

### **Tisa GM-126**

OFF<sub>1</sub> ON

2.4G BT 1 BT 2

 $\bullet$  $\bullet$ 

Mode

#### Connection way:

1) For «wireless 2.4» way connection please move the switch on the bottom of the mouse to ECO/ON position and insert the receiver into computer or laptop.

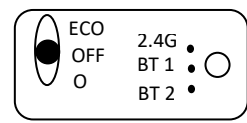

2) Then press the MODE button – the «2.4G» LED should start to light. After that mouse will connect to your device. 3) Repeat the steps above to connect to the device via «2.4G»

mode again. Make sure the receiver is inserted into computer or laptop.

4) For «wireless Bluetooth» way connection to the first device please move the switch on the bottom of the mouse to the ECO/ON position. Turn on Bluetooth mode on the device you want to connect the mouse to.

5) Press the MODE button – the «BT 1» LED should start to light. Then find the «Tisa» device in the list of available devices. After that mouse will connect to your first device via Bluetooth.

6) For «wireless Bluetooth» way connection to the second device please move the switch on the bottom of the mouse to the ECO/ON position. Turn on Bluetooth mode on the device you want to connect the mouse to.

7) Press the MODE button – the «BT 2» LED should start to light. Then find the «Tisa» device in the list of available devices. After that mouse will connect to your second device via Bluetooth.

8) To reconnect to a device stored in the mouse's memory via Bluetooth, move the switch to the ECO/ON position at the bottom of the mouse. Then press the MODE button the required number of times until the «BT 1» or «BT 2» indicator lights up, depending on which device you want to connect to. 9) Make sure that Bluetooth mode is turned on on the needed device, then find the «Tisa» device in the

list of available devices.

10) To turn off the mouse move the switch to the «OFF» position (middle position).

11) The «Tisa» model has battery charge indicators on the shell: if all three LEDs light the battery is fully charged; If only the low LED is lit, it means the battery needs charging.

12) To charge the built-in battery, connect the mouse to your computer or laptop using a USB-Type C cable.

13) If you already connected a device before via "BT 1"/"BT 2" mode and you want to connect a new device via "BT 1"/"BT 2" mode, then you need to: - press the MODE button the required number of times until the "BT 1"/"BT 2" indicator lights up, - then press MODE button for 3 seconds, to into the pairing status again, - make sure that Bluetooth mode is turned on on the needed device, then find the "Tisa" device in the list of available devices.

### Процесс подключения:

1) Для беспроводного подключения по радио-каналу переведите переключатель в положение «ECO/ON», затем вставьте USB-ресивер в компьютер или ноутбук.

2) Затем нажмите кнопку MODE необходимое количество раз, чтобы загорелся индикатор «2.4G». После этого мышь подключится к вашему устройству.

3) Повторите действия выше, чтобы подключиться к устройству по радио-каналу повторно. Убедитесь, что приемник вставлен в компьютер или ноутбук.

4) Для беспроводного подключения по Bluetooth к первому устройству переведите переключатель в положение «ECO/ON». Убедитесь, что на вашем устройстве включен режим Bluetooth.

5) Нажмите кнопку MODE необходимое количество раз, чтобы загорелся индикатор «BT 1». Затем в списке доступных устройств найдите устройство «Tisa». После этого мышь будет подключена к вашему первому устройству по Bluetooth

6) Для беспроводного подключения по Bluetooth со вторым устройством переведите переключатель в положение «ECO/ON». Убедитесь, что на вашем устройстве включен режим Bluetooth.

7) Нажмите кнопку MODE необходимое количество раз, чтобы загорелся индикатор «BT 2». Затем в списке доступных устройств найдите устройство «Tisa». После этого мышь будет подключена к вашему второму устройству по Bluetooth

8) Для повторного подключения к устройству, сохраненному в памяти мыши по Bluetooth, переведите переключатель в положение «ECO/ON» в нижней части мыши. Затем нажмите на кнопку MODE необходимое количество раз, чтобы загорелся индикатор «BT 1» или «BT 2» в зависимости от того, к какому устройству вы хотите подключиться.

9) Убедитесь, что на нужном устройстве включен режим Bluetooth, после чего в списке доступных устройств найдите устройство «Tisa».

10) Для выключения мыши переведите переключатель в положение «OFF».

11) Модель «Tisa» имеет индикаторы заряда батареи на корпусе: если горят все три индикатора, то батарея заряжена полностью; если горит только нижний, то это означает, что аккумулятору требуется зарядка.

12) Чтобы зарядить встроенный аккумулятор, подключите мышь к компьютеру или ноутбуку с помощью кабеля USB-Type C.

13) Если вы уже подключали устройство ранее через режим «BT 1»/«BT 2» и хотите подключить новое устройство через режим «BT 1»/«BT 2», то вам необходимо: - нажать кнопку MODE необходимое количество раз, пока не загорится нужный вам индикатор «BT 1»/«BT 2», - затем нажмите кнопку MODE и удерживайте ее в течение 3 секунд, чтобы снова войти в режим сопряжения, - убедитесь, что на нужном устройстве включен режим Bluetooth, затем найдите устройство «Tisa» в списке доступных устройств.

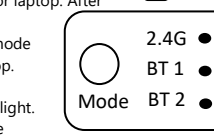

 $\blacksquare$ OFF